### **Change Manager – Queue Management**

#### Contents:

This topic covers the procedure to review the daily Change Management Request Queues and to run individual daily Change Request reports for CTO, CTG, and ProTax.

#### Responsibility:

The Change Manager only.

#### What You Need:

Access to Service Now Change Requests

## Applications Used:

- ServiceNow https://intuit.service-now.com/
- Microsoft Excel

#### Uses:

Any Change Request that has been approved completely and is ready for review will come into this queue regardless of which business unit requested the change. Initially the CAB date will be empty and needs to be added.

#### Procedure:

To review impacts and approvals:

1. Open Service Now and view the My Change Manager Overview screen.

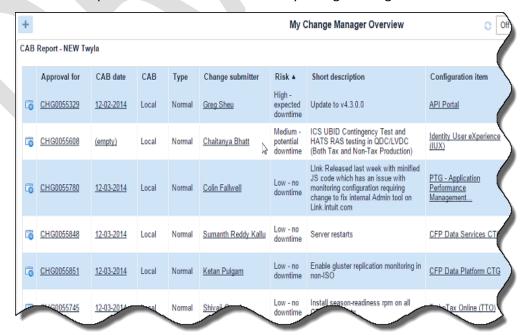

2. Review the list for any Change Requests that have a blank CAB date [shows as (empty)].

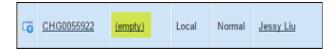

3. Open the Change Request and review it for all needed information. Verify that all approvals have been completed.

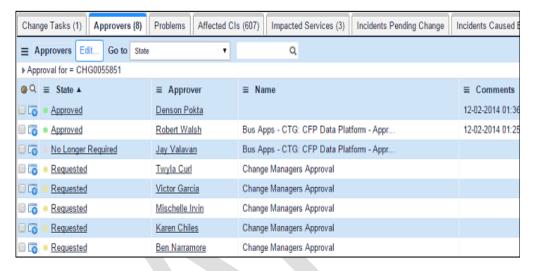

4. If all approvals have been completed (it should show that the approval state is either Approved or No Longer Required), on the Schedules tab of the Change Request, enter the date of the next regularly scheduled CAB meeting.

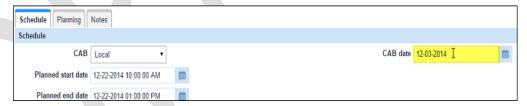

5. Click Update to save your work and update the Change Request.

# Running the Daily Reports:

The workflow in Service Now separates it into three reports; CTG, CTO, and Pro-Tax.

1. From the left navigation pane in Service Now, open the specific BU's report you need prior to each day's CAB meeting.

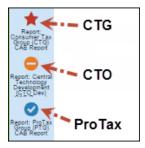

- 2. Click the appropriate link (CTG, CTO, or ProTax) to generate each report.
- 3. Once you see the Report screen, right-click on Number in the Change Requests section of the screen.

**Note:** These reports are pre-configured so you don't need to change the filters.

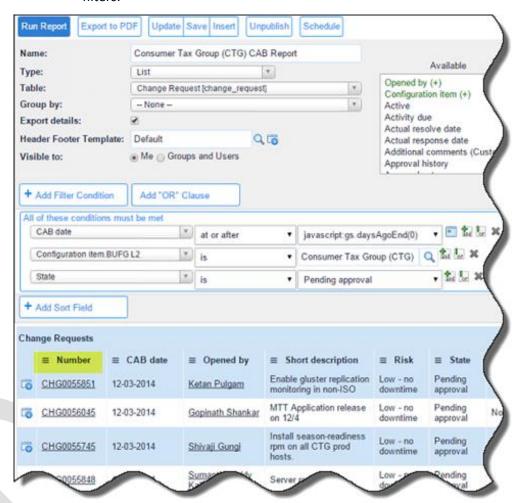

4. Select Export>Excel.

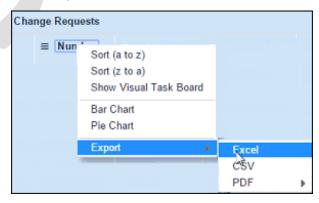

5. Click Download after the report is exported.

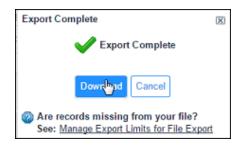

6. Save the Excel spreadsheet to your hard drive.

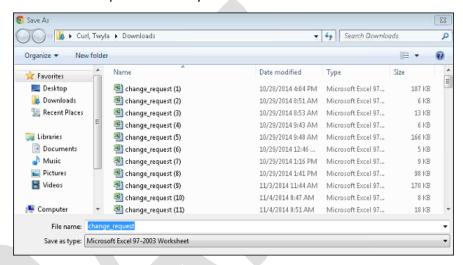

7. Open the Excel spreadsheet.

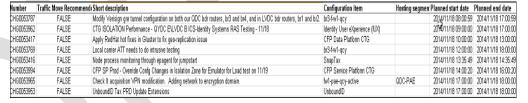

- 8. Remove any unused fields such as Risk, State, BUs, and Approval, and clean it up so that it is easy to read.
- 9. Sort it by Planned Start Date order and apply any formatting that will help you to be able to easily read it.
- 10. Select the spreadsheet contents and copy them into memory (CTRL+C).
- 11. Open the Word document for the previous day's CAB Minutes.
- 12. Insert today's Excel document into it, replacing the previous day's information (CTRL+V).
- 13. Change the date at the top of the report to reflect today's date.

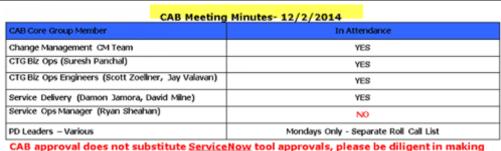

CAB approval does not substitute <u>ServiceNow</u> tool approvals, please be diligent in making sure your request is fully approved before work starts.

#### Daily CAB Report - CTG

| Number                                   | CAB date  | Opened<br>by               | Short description                                                                          | Risk                | Planned start date | Planned end date | Category    | Configuration<br>item                         |
|------------------------------------------|-----------|----------------------------|--------------------------------------------------------------------------------------------|---------------------|--------------------|------------------|-------------|-----------------------------------------------|
| CH30055618<br>Approved                   | 12/2/2014 | Oopinath<br>Shankar        | GetData<br>deployment for W2<br>import and prior<br>year PDF widget                        | Low- no<br>downtime | 12/3/14 2:00 PM    | 12/3/14 3:00 PM  | Application | QetCata,                                      |
| CHG0055309<br>Approved                   | 12/2/2014 | Billy<br>Kneuper           | Production deployment of SuadE for upcoming CTG December Performance Testing in Production | Low- no<br>downtime | 12/4/14 12:00 PM   | 124/141:00 PM    | Application | Free File<br>Fillable Forms<br>Service (FFFF) |
| CH30055607<br>Approved –<br>CFP requests | 12/2/2014 | Sal<br>Valbhav<br>Sachdeva | QDC-E Gluster<br>2.1.4patch/hotfix                                                         | Low- no<br>downtime | 12/5/14 9:00 AM    | 12/5/14 6:00 PM  | Application | CFP Data<br>Platform CTO                      |

14. Indicate which items are approved by documenting that in the Number field along with any other pertinent details.

| Number                                                                 | CAB date  |
|------------------------------------------------------------------------|-----------|
| CHG0055618<br>Approved                                                 | 12/2/2014 |
| CHG0055309<br>Approved                                                 | 12/2/2014 |
| CHG0055607<br>Approved –<br>CFP requests<br>traffic move<br>from QDC-E | 12/2/2014 |

- 15. At the end of the meeting, send the report in an email to the appropriate distribution list.
  - CTG Send this report to the CTG Application Operations distribution list.
  - o ProTax Send this report to the PTG CAB distribution list.
  - o CTO Send this report to the CTO-Dev Cab distribution list.
- 16. Open the Service Now record for each Change Request that was approved and review it for all required fields in the following tabs:
  - Scheduled tab
  - Planning tab

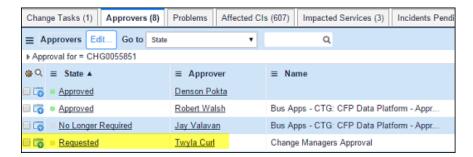

- 17. Once you verify the Change Request for containing complete information, open the Approver's tab and locate your name.
- 18. Right-click on your name, and select Approve.

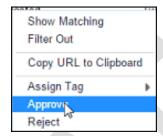

19. Click Update to save your approval.

Once any Change Manager approves the Change Request, it will move it to the Approved state and no other Change Management approval will be required.

# Change Management – CTG Daily Report Reviewing for Traffic Moves and Conflicts

#### **Contents:**

This topic covers the procedure to review the daily Change Request report to determine if there are conflicts or traffic moves (throughout the enterprise) that must be scheduled and communicated out to the appropriate teams. Use this report prior to the daily Change Advisory Board (CAB) meeting by marking up your idea of whether there is an issue and then discuss it at the Daily CTG CAB meeting.

#### Responsibility:

The Change Request Approver

#### What You Need:

- Access to ServiceNow Change Requests
- You must be listed in the report called CTG Daily Scheduled for this Week as authorized to view it.

#### Timing:

 Perform this for the current day only. Because maintenance is often rescheduled, doing this daily will prevent you from needing to reschedule other events that may conflict.

## Applications Used:

- ServiceNow <a href="https://intuit.service-now.com/">https://intuit.service-now.com/</a>
- Microsoft Excel
- Product vs Infrastructure Impact Matrix v2 0.xlsx
- Change Management Traffic Move Logic Cheat Sheet

#### **Uses:**

Reviewed daily during the CTG CAB. We are specifically viewing this report to locate traffic moves involved in enterprise-wide storage or network maintenance or for CTG maintenance.

#### Procedure:

- 1. Click <a href="https://intuit.service-now.com">https://intuit.service-now.com</a> to open Service Now.
- 2. From the Change Request left navigation pane, select Reports>View/Run.

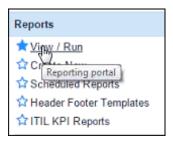

3. Double-click on the report called *CTG Daily Scheduled for this Week* to open it.

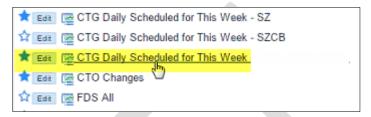

4. When the report selection options open, scroll down to the bottom of the screen without changing the filtering options. The report is preconfigured for you.

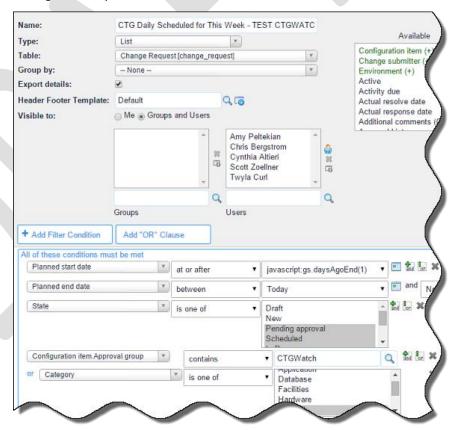

5. At the bottom, you'll see the current report. You can export it to Excel by right-clicking on the Number, (highlighted below).

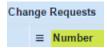

6. Select Export>Excel from the drop-down list.

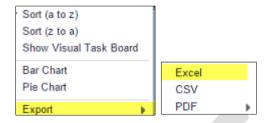

7. When the Export is complete, click Download.

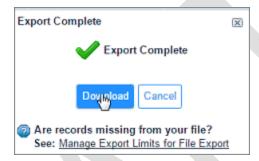

8. Click the file to open it and then save a copy to your hard drive.

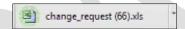

9. You should have previously reviewed any Change Requests for approval as the Change Manager.

You can use the information you reviewed earlier as well as the following documents to research whether to approve of the request or not see the following reports (located on the same wiki page as this document):

- Product vs Infrastructure Impact Matrix v2 0.xlsx Use this
  document to look up what applications reside in the zone being
  modified and add that information to the Hosting Segment field in
  your Excel report. See <a href="Change Request Approver">Change Request Approver</a> Using the Matrix
  Report to learn how to use this matrix.
- Change Management Traffic Move Logic Cheat Sheet Use details in the short description field to search on logic in the cheat sheet. If you can see that you've handled a traffic move for this kind of change before, you will likely use the same answer that is reflected here to enter in the Traffic Move field.
- 10. In the Traffic Move field, enter an answer about whether traffic should be moved for the requested change to be approved:

- ? Use a question mark next to an answer to indicate that you've made an educated guess but that you will still need to check with Scott Zoellner regarding your educated guess. Once you have an answer, you can update the cheat sheet with the answer to help you the next time you have a similar request.
- Yes Use Yes in this field when you believe there will be a traffic move. Update the Hosting Segment field with specific information about what is effected if you specify that a traffic move is warranted.
- No Use No when you do not believe there is a traffic move needed for the Change Requested to be implemented.

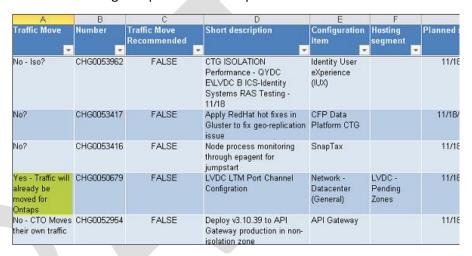

- 11. Review your decisions during the daily CAB meeting and mark on the document whether the request was approved or not.
- 12. Save your Excel file at the end of the meeting.

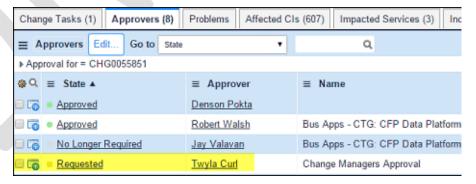

13. After the CAB meeting, email a copy of the Daily report to the *CTG Application Operations* distribution list.

From: Curl, Twyla
Sent: Tuesday, December 02, 2014 2:09 PM
To: CTG Application Operations
Subject: Daily Change Report as 12/2/14

Hey everyone,

Please note traffic move for tonight; please let me know if you have any questions.

Traffic Move Number Short description Configuration item Hosting segment

CHG0054870 Add New Network Vlan qycsesxo01prd67.corp.intuit.net QDC-C

CHG0054871 Add/Updat Alvsis AS5740

### **Next Steps**

- 1. Update Service Now regarding approval if these are Normal or Emergency Change Requests.
- 2. Create a kinetic event if there is a traffic change needed.
- 3. Create an Outlook invitation with the same information as is contained in the notification with the scheduled time of 2-7pm and send it to the *CTG Application Operations* distribution list.

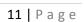

# Change Management - Scheduling Change Requests in the CTG Milestone (Kinetic) Calendar

#### Overview:

After Change Requests are approved during the daily Change Advisory Board (CAB) meeting, they need to be added to the Kinetic Calendar (CTG Milestone Calendar). The calendar is used to schedule all Change Requests, traffic moves, etc. that occur throughout the enterprise. Specifically, we want to schedule any traffic moves required to perform storage or network maintenance or for CTG-specific maintenance.

#### **Using the Kinetic Calendar**

- Change Request scheduling you can add every approved traffic move directly to the CTG Milestone (kinetic) calendar from this link: <a href="http://kineticcalendar.corp.intuit.net/kineticCalendar/calendar?id=CTG%20">http://kineticcalendar.corp.intuit.net/kineticCalendar/calendar?id=CTG%20</a>
   Milestone%20Calendar
- Kinetic events are fed through Service Now. Add a new event directly into the Kinetic calendar using the link to the calendar but if you need to make an update, you MUST do it through ServiceNow.

**Warning:** Because of Intuit's fluidity regarding maintenance changes, events will be cancelled or rescheduled. Watch your email and make sure that you update any scheduling changes using Service Now.

#### Responsibility::

The Change Request Approver

#### What You Need:

- Access to the CTG Milestone (Kinetic) Calendar.
- Access to Change Requests in Service Now.
- You must receive notifications regarding maintenance change requests.

## Applications Used:

- ServiceNow <a href="https://intuit.service-now.com/">https://intuit.service-now.com/</a>
- CTG Milestone (Kinetic) Calendar

#### **Uses:**

To schedule a Change Request that requires traffic move to perform storage or network maintenance or for CTG-specific maintenance.

#### **Procedure:**

- 1. Open Service Now at https://intuit.service-now.com/.
- 2. In email, open the Change Request and find its number.

- 3. Highlight the number and press Ctrl+C to copy it to memory.
- 2. In your email, search on the Change Request number to locate the maintenance notification, and then copy the contents of the notification to memory. (Use CTRL+A to copy it to memory.)

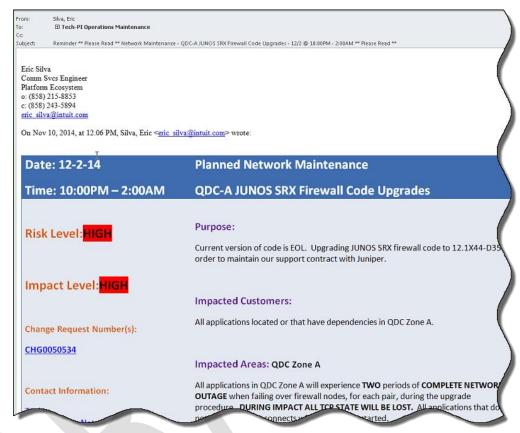

3. Open the Kinetic CTG Milestone Calendar at <a href="http://kineticcalendar.corp.intuit.net/kineticCalendar/calendar?id=CTG">http://kineticcalendar.corp.intuit.net/kineticCalendar/calendar?id=CTG</a> %20Milestone%20Calendar.

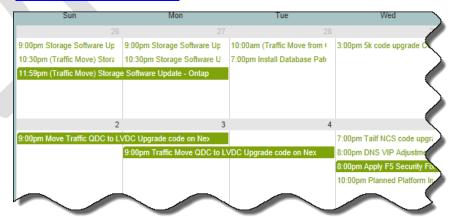

4. Click Create Event.

#### Create Event

- 5. Select the type of Change Request from the list.
- 6. Paste (CTRL+V) the contents of the Maintenance Request email into the description field.
- 7. If the time is not scheduled from 2-7 pm in the Maintenance notification email, change it in the description field so that it shows as 2:00PM 7PM.

Traffic move QDC to LVDC - Front-end (5k code upgrade aggregate switches - QDC-A & Storage Software

Mon, December 01, 2.00PM - 7.00PM

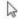

Date: 12/1/2014 Time: 9:00 PM – 3:00AM Network Maintenance Cisco Nexus 5k Code Upgrade – QDC Zone A Risk Level: MED Impact Level: MED Change Request Number(s): CHG0051155 Contact Information: Jeff Loper Network-dconcalls@intuit.com WebEx Info: Click here to Join 1-888-8753049 (US) Conference Code: 783 094 1436 Campfire: Click here to join Impacted BU / App:

8. Select CTG Calendar as the Calendar ID.

CEG Change Calendar CM Team Calendar CNS Calendar CTG Calendar EBS FES Calendar EBS Ops Calendar EBS Release Calendar EMS Calendar Enterprise Restriction Calendar FDS Aggregation Service Calendar HR Talent Scrum Intuit Holidays - US IPP Calendar IPP CSPerf Calendar PCS Change Calendar PTGChangeCalendar PTG Services Calendar QBO Calendar QB iOS Quality Team Calendar QuickBooks Calendar SBM Calendar Test

9. Select Milestones as the Event Type from the drop-down list.

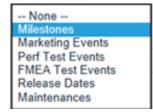

10. Copy the short description from the Change Request and enter it in the Name field in the event.

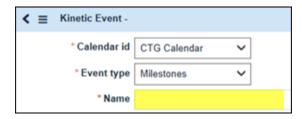

11. In Service Now, with the Change Request open, right-click at the top of the Change Request and select Copy URL.

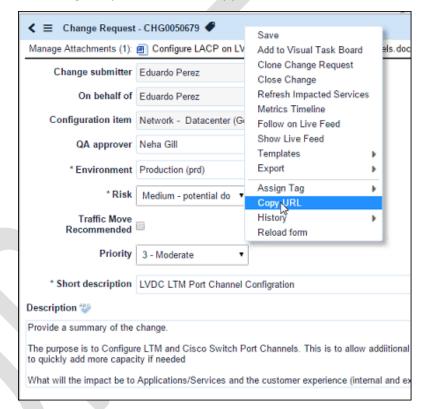

12. Copy the URL from the dialog box that appears, and then click OK.

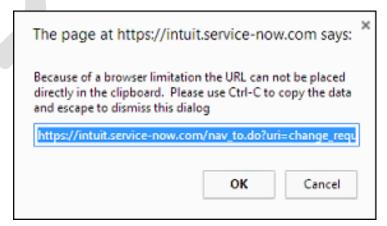

13. Paste the URL in the top part of the Description field in the Calendar Event.

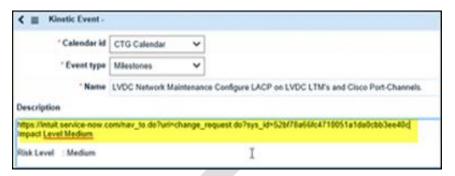

14. Go back to the Change Request in Service Now to locate the date and time the request is scheduled for and update that information in the Calendar.

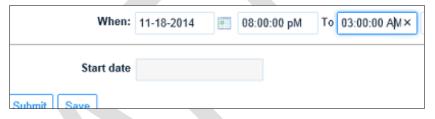

15. Click Submit to create an event in the Kinetic Calendar.

**Warning:** Remember that you can't update any events once you create them in the calendar. Once they've been entered into the Kinetic calendar, you must enter all changes using Service Now. Otherwise, any updates to the event will be disconnected from Service Now and will not become part of the Change Request record.

16. Send a calendar invite out in email indicating that the event is scheduled.

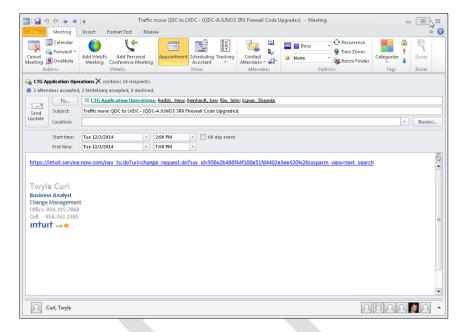

17. Send the email to the *CTG Applications Operations* team and include Venu Reddy, Ken Reinhardt, John Elm, and Sharmila Kumar.

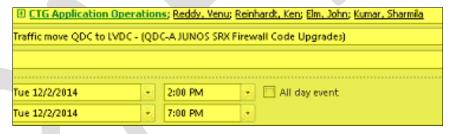

- 18. In the Subject field, enter the short details of the Traffic Move.
- 19. Enter the Start and End times as 2 pm to 7 pm.
- 20. In the body of the email add the same URL to the Change Request that you retrieved earlier in this procedure.
- 21. Click Send to email the event.

### Change Management - Finding and Updating Change Events in the CTG Milestone Calendar

#### Overview:

Kinetic events are maintained in Service Now. You can add a new event directly from the calendar but any updates to a Change Request must be scheduled through ServiceNow.

#### Responsibility:

The Change Request Approver

## Applications Used:

- ServiceNow <a href="https://intuit.service-now.com/">https://intuit.service-now.com/</a>
- Kinetic Calendar http://kineticcalendar.corp.intuit.net/kineticCalendar/calendar?id=CTG%20

   Milestone%20Calendar

Uses:

Making any changes to a scheduled traffic move.

#### **Procedure:**

 Open the Kinetic Calendar at http://kineticcalendar.corp.intuit.net/kineticCalendar/calendar?id=CTG%

 20Milestone%20Calendar.

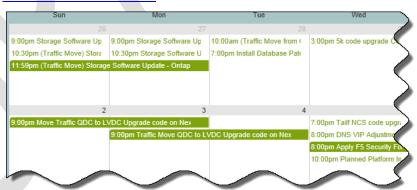

2. Click on a scheduled event to locate the Kinetic ID.

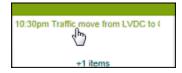

3. Look for the Event ID that is displayed as you will need to search for it in Service Now using the last four numbers of the Kinetic Event ID.

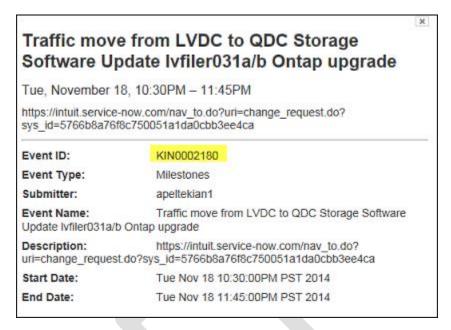

4. In Service Now, click inside the Search field in Service Now and type "Kine" to locate the Kinetic Calendar.

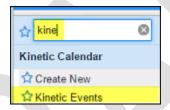

- 5. Select Kinetic Events.
- 6. In the Kinetic Events Search field enter the last 4 digits of the kinetic event number to search for the item.

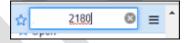

7. Press enter to locate the event.

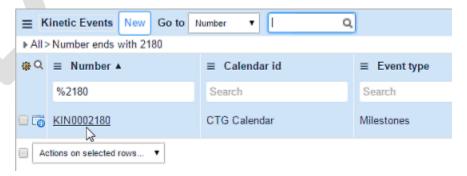

- 8. Click on the event to open it.
- 9. Make any necessary changes to the event such as entering in additional information, and then click Update.

**Note:** The subject should say the first zone and the zone where traffic will be rerouted to.

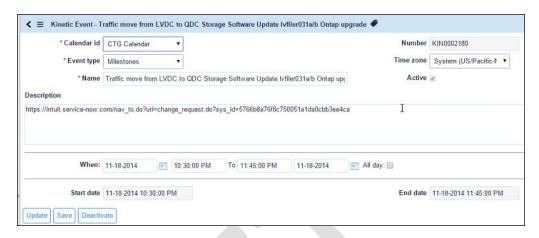

10. You can also click Deactivate to remove it from the schedule.

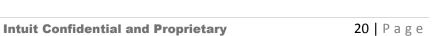

# Change Manager – Adding a Change Request to the Watch List

#### Overview:

You may find that you didn't receive a Change Request; it wasn't routed to your work queue for approval. This procedure shows you how to add a Change Request to the Watch List. You must have the maintenance request to enter it into the CTG Milestone (Kinetic) Calendar.

#### Responsibility:

The Change Manager

## Applications Used:

- ServiceNow https://intuit.service-now.com/
- Email

**Uses:** 

To add a Change Request to your approver's queue.

#### **Procedure:**

To determine if you need to add a Change Request to the Watch List:

1. Run the daily report and perform daily CAB meetings.

- 2. Open a new event in the CTG Milestone Calendar.
- 3. Search for the Change Request in your emails. If it isn't, run the infrastructure Maintenance Watch List Report to see if the Change Request is on this report. If not, add it to the Watch list performing the steps below.

```
★ Edit  Peak Escalation Report
```

Perform the following steps if you can't find on the Watch List Report:

- 1. In Service Now, locate the Change Request.
- 2. In the Search box in Service Now, enter just the number of the Change Request associated to the Maintenance email.

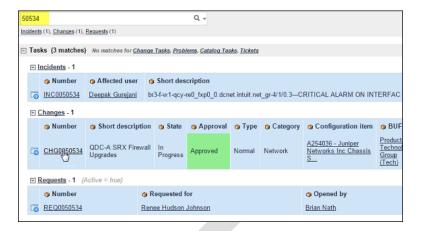

3. Open the Change Request by clicking on its number.

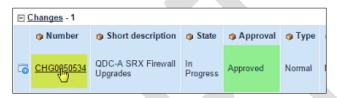

4. Scroll down through the contents of the Change Request and open the Notes tab.

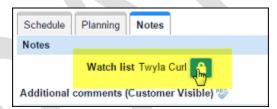

- 5. Click the lock icon to add the Change Request to your Watch List.
- 6. Click Update to save your work.
- 7. Save the Maintenance email in an email folder for the week that the maintenance is scheduled.

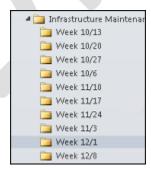

### **Change Request Management – Using the Matrix Report**

Overview:

The Turbo Tax Enterprise Impact Analysis Map report contains a list of front and back end applications by product operations platforms, feature and function, and zone location.

Responsibility:

• The Change Request Approver

Applications Used:

- ServiceNow <a href="https://intuit.service-now.com/">https://intuit.service-now.com/</a>
- The Daily Change Request Report
- The Matrix Report

**Uses:** 

Use this matrix to determine the impact of any traffic moves, to figure out the best place to move traffic, and to locate potential conflicts.

|          |      | TURBO TAX ENTERPRISE IMPACT ANALYSIS MAP · 1st G         |                                                                                                    |   |   |                                                                             |                |     |           |                                     |         |                                                  |   |   | t GEN | IERAT          | ION                          |       |     |   |          |           |          |          |         |        |           |                   |          |   |
|----------|------|----------------------------------------------------------|----------------------------------------------------------------------------------------------------|---|---|-----------------------------------------------------------------------------|----------------|-----|-----------|-------------------------------------|---------|--------------------------------------------------|---|---|-------|----------------|------------------------------|-------|-----|---|----------|-----------|----------|----------|---------|--------|-----------|-------------------|----------|---|
|          |      | PI                                                       | PRODUCT OPERATIONS PLATFORMS                                                                                                    |   |   |                                                                             |                |     |           | PRODUCT FEATURE & FUNCTION          |         |                                                  |   |   |       |                | INFRASTRUCTURE CONFIGURATION |       |     |   |          |           |          |          |         |        |           |                   |          |   |
|          |      | Application or Service Platform or<br>Maintenance Change | Application or Service Platform or Maintenance Change to the late of the late of the late |   |   |                                                                             |                |     | Mrs. fall | SHOP LOGIN PREP PAY PRINTEFILE HELP |         |                                                  |   |   | HELP  |                |                              | м     | ode |   |          |           |          |          |         |        |           |                   |          |   |
|          |      |                                                          |                                                                                                    |   |   |                                                                             |                |     |           |                                     | IMPACTS |                                                  |   |   |       |                |                              |       |     |   | nnc      |           |          | LUDE     | AME     | Austin | Plano     | Rocky<br>Mountain | Woodland |   |
|          |      |                                                          |                                                                                                    |   |   |                                                                             |                |     | Ħ         |                                     |         |                                                  |   |   |       | Data<br>Store  | Cutover<br>Time              | Web   | App |   |          | Zone<br>E | LVDC     | нүүэ     | HUSTIII | Pidilo | Modikalii | Fillis            |          |   |
| $\vdash$ |      |                                                          |                                                                                                    |   |   | Primary on-line access point                                                | Nativ          |     |           |                                     |         |                                                  |   |   |       | -              |                              |       |     |   | -        |           | _        |          |         |        |           |                   |          |   |
|          |      | TT.com                                                   |                                                                                                    |   |   | for Intuit Turbo Tax product                                                | e              |     |           | •                                   | •       |                                                  |   |   |       | CFP            | 10 min                       | A/A   | A/A |   |          | •         |          | •        | •       |        |           |                   |          |   |
|          |      | MyTT                                                     | MYTT                                                                                                    |   |   | Provides customer with<br>ability to manage their<br>account, view purchase | Nativ<br>e     |     |           |                                     | •       |                                                  |   |   |       | CFP            | 10 min                       | A/A   | A/A |   |          | •         |          |          | •       |        |           |                   |          |   |
|          |      |                                                          |                                                                                                    |   |   |                                                                             | Nativ          |     |           |                                     |         |                                                  |   |   |       | TTO/           | 2 - 4 hrs                    | A/A   | A/A |   |          |           |          |          |         |        |           |                   |          |   |
|          |      | Turbo Tax Online                                         | TTO                                                                                                    | _ |   | Turbo Tax for online users                                                  | e              |     | Н         |                                     | -       | -                                                |   |   |       | Oracl          | 2 411115                     | - ryn | -7  |   | -        |           | _        | _        |         |        |           |                   | $\vdash$ |   |
|          |      | Desktop - Win                                            | Win                                                                                                    | _ |   | Turbo Tax for desktop users                                                 | Nativ          |     | Н         |                                     |         |                                                  |   |   |       |                |                              |       |     |   | $\vdash$ |           | _        | _        | •       | _      |           |                   | -        |   |
|          |      | Desktop - Mac                                            | Mac                                                                                                    |   |   | Turbo Tax for Mac Users                                                     | Nativ<br>Nativ |     | Н         |                                     | _       | <u> </u>                                         |   |   |       | CFP            |                              | A/A   | A/A |   | $\vdash$ |           | -        |          | :       |        |           |                   | $\vdash$ |   |
|          | Apps | Snaptax<br>Taxcaster                                     | _                                                                                                    | - |   | Allows users to import W2                                                   |                |     | Н         |                                     | _       | ٠.                                               |   |   |       | LFP            |                              | AVA   | AVA | • | $\vdash$ | _         | _        | _        |         |        |           |                   |          | _ |
|          |      | Mobile - iPhone                                          |                                                                                                    |   |   | Turbo Tax for iPhone                                                        | Nativ<br>Nativ |     | Н         |                                     |         | ٠.                                               |   |   |       | _              |                              |       |     |   | Н        |           | -        | -        | ÷       |        |           |                   |          | _ |
|          |      | Mobile - Android                                         | _                                                                                                    | _ | _ | Turbo Tax for Android                                                       | Nativ          |     | Н         |                                     | _       | ÷                                                |   |   |       |                |                              |       | _   |   | $\vdash$ | _         | -        | -        | ÷       | _      |           |                   | $\vdash$ | _ |
|          |      | NSF/TaxPrep                                              | NSF                                                                                                    |   |   | Turbo Tax for Angroid                                                       | Nativ          |     | $\vdash$  |                                     |         | ÷                                                |   |   |       | CEP            |                              | A/A   | A/A |   | $\vdash$ | _         | -        | $\vdash$ | ÷       |        |           |                   | $\vdash$ |   |
|          |      | Contact Us                                               | 1421                                                                                                    |   |   | Turbo Tax customer inquiry                                                  | Nativ          |     | Н         |                                     |         | ÷                                                |   |   |       | CFF            |                              | ~~    | ~~  |   | $\vdash$ | ·         | -        | -        | ÷       | -      |           |                   | -        |   |
|          |      | Answer Exchange                                          |                                                                                                    |   |   | Turbo Tax customer Q&A                                                      | Nativ          |     | Н         |                                     |         | <del>                                     </del> |   |   |       | _              |                              |       |     |   | Н        |           | $\vdash$ |          | ÷       |        |           |                   | $\vdash$ |   |
| FRONT    |      | Support                                                  |                                                                                                    |   |   | Turbo Tax customer que                                                      | Nativ          |     | Н         |                                     |         |                                                  |   |   |       |                |                              |       |     |   | Н        |           |          |          | •       |        |           |                   | -        | _ |
| END      |      | IDO                                                      |                                                                                                    |   |   |                                                                             | Huar           |     | Н         |                                     |         |                                                  |   |   |       |                |                              |       |     |   | Н        |           | $\vdash$ | $\vdash$ | •       |        |           |                   | -        |   |
|          |      |                                                          | FFFF/<br>Quad                                                                                                    |   |   | IRS free tax filing solution for<br>EZ filers                               | Nativ<br>e     |     |           |                                     |         |                                                  |   |   |       | CFP            |                              | A/A   | A/A |   |          |           |          |          | ·       |        |           |                   |          |   |
|          |      | Pricing                                                  |                                                                                                    |   |   |                                                                             |                | EBS | П         |                                     |         |                                                  |   |   |       | Oracl          |                              | A/A   |     | • |          |           |          |          | •       |        |           |                   |          |   |
|          |      |                                                          | ERPSI                                                                                                    |   |   |                                                                             |                |     |           |                                     |         |                                                  |   |   |       |                |                              |       |     |   |          |           |          |          |         |        |           |                   |          |   |
|          |      | Electronic File Exchange - CTG                           | EFE                                                                                                    |   |   | TT Individual agency tax filing submission                                  | Nativ<br>e     |     |           |                                     |         |                                                  | • |   |       | Oracl<br>e/CFP | 10 min                       |       |     |   |          |           |          |          |         |        |           |                   |          |   |
|          |      | Electronic File Exchange - Intuit                        |                                                                                                    |   |   |                                                                             | Nativ          |     |           |                                     |         |                                                  |   |   |       | Oracl          | 10 min                       |       |     |   |          |           |          |          |         |        |           |                   |          |   |
|          |      | Payroll Division                                         | EFE                                                                                                    | - |   | Small Business agency tax                                                   | e<br>Nativ     |     |           |                                     |         |                                                  | • |   |       | e/CFP<br>Oracl |                              |       |     |   |          |           | <u> </u> | _        |         |        |           |                   | $\vdash$ |   |
|          |      | Electronic File Exchange - PTG                           | EFE                                                                                                    |   |   | filing submission                                                           | e              |     |           |                                     |         |                                                  | • |   |       | e/CFP          | 10 min                       | A/A   | A/A |   |          |           | _        |          |         |        |           |                   |          |   |
|          |      | File Conversion Service                                  | FCS                                                                                                    |   |   | Converts data to forms, or<br>forms to data                                 | Nativ<br>e     |     |           |                                     |         |                                                  |   | • |       | CFP            | 10 min                       | A/A   | A/A | ٠ |          | ٠         |          |          | ٠       | ٠      |           |                   |          |   |
|          |      |                                                          | l                                                                                                    |   |   | Enables form and tax filing                                                 | Nativ          |     |           |                                     |         |                                                  |   |   |       | CFP            | 10 min                       | A/A   | A/A |   |          |           |          |          |         |        |           |                   |          |   |
|          |      | File Print Service<br>Order Gateway & Service            | FPS<br>EOS                                                                                                    | - |   | pring                                                                       | e              |     |           |                                     | _       | _                                                | _ |   |       | _              | -                            | -     | -   |   | $\vdash$ |           | <u> </u> | $\vdash$ |         | -      |           |                   | $\vdash$ |   |
| BACK     |      | Order Gateway & Service                                  | 502                                                                                                    |   | _ | E                                                                           | 0-4            |     |           |                                     |         |                                                  |   |   |       |                |                              |       |     |   |          |           | $\vdash$ | $\vdash$ | _       |        |           |                   | -        |   |
| 1 1      |      | Akamai                                                   |                                                                                                    |   |   | Forms availability and<br>product download hosting                          | 3rd<br>Party   |     |           | •                                   |         | ٠.                                               |   |   |       | l              |                              |       |     |   |          |           |          |          |         |        |           |                   | [        |   |
| END      |      | Mailiai                                                  |                                                                                                    | _ |   | Product download nosting Product and internal app                           | 3rd            |     |           |                                     |         |                                                  |   |   |       | _              | _                            |       |     |   | $\vdash$ | _         |          |          |         |        |           |                   | $\vdash$ | _ |
|          |      | Amazon                                                   | 2004                                                                                                    |   |   | cloud hosting                                                               | Party          |     |           | •                                   |         | ٠ ا                                              |   | • | •     | l              |                              |       |     |   |          |           |          |          |         |        |           |                   |          |   |
|          |      | MIRENI                                                   | W112                                                                                                    |   |   | icrode nosung                                                               | ir di u        |     |           |                                     |         |                                                  | _ |   |       |                |                              |       |     |   |          |           | _        | _        |         | _      |           |                   |          |   |

**Procedure:** 

- 1. Open the Daily Change Request Report.
- 2. When you see a requested traffic move, open the Matrix report.
- 3. Look at the columns that show where the traffic is located and the requested move location.

|      |                                                       |       |           |           | QDC       |           |           | LVDC | AWS | Austin | Plano | Rocky<br>Mountain | Woodland<br>Hills |
|------|-------------------------------------------------------|-------|-----------|-----------|-----------|-----------|-----------|------|-----|--------|-------|-------------------|-------------------|
|      | TT.com                                                |       | Zone<br>A | Zone<br>B | Zone<br>C | Zone<br>D | Zone<br>E |      |     |        |       |                   |                   |
|      | MyTT                                                  | MYTT  |           |           | •         |           | •         | •    |     |        |       |                   |                   |
|      | Turbo Tax Online                                      | TTO   |           |           | Ŀ         |           |           | •    |     |        |       |                   |                   |
|      | Desktop - Win                                         | Win   |           | ١.        |           |           |           |      |     |        |       |                   |                   |
|      | Desktop - Mac                                         | Mac   |           | با        | _         |           |           | _    |     |        |       |                   |                   |
| Apps | Snaptax                                               |       |           |           |           |           |           | •    |     |        |       |                   |                   |
| пррэ | Taxcaster                                             |       |           |           |           |           |           | •    |     |        |       |                   |                   |
|      | Mobile - iPhone                                       |       | •         | <u> </u>  |           |           |           | •    |     |        |       |                   |                   |
|      | Mobile - Android                                      |       |           |           |           |           |           | •    |     |        |       |                   |                   |
|      | NSF/TaxPrep                                           | NSF   |           |           |           |           |           | •    |     |        |       |                   |                   |
|      | Contact Us                                            |       |           | $\Box$    |           |           |           | •    |     |        |       |                   |                   |
|      | Answer Exchange                                       |       |           |           |           |           |           | •    |     |        |       |                   |                   |
|      | Support                                               |       |           |           |           |           |           | •    |     |        |       |                   |                   |
|      | IDO                                                   |       |           |           |           |           |           | •    |     |        |       |                   |                   |
|      | San - Sid - Sidd - bl - San -                         | FFFF/ |           | <u> </u>  |           |           |           | •    |     |        |       |                   |                   |
|      | Free File Fillable Forms                              | Quad  |           | <u> </u>  | _         |           |           | •    |     | _      |       |                   |                   |
|      | Pricing                                               | ERPSI |           | l         |           |           |           |      |     |        |       |                   |                   |
|      |                                                       | ERP51 |           | -         | _         |           |           |      | _   |        |       |                   |                   |
|      | Electronic File Exchange - CTG                        | EFE   | •         | ├         | $\vdash$  |           |           | •    |     |        |       |                   |                   |
|      | Electronic File Exchange - Intuit<br>Payroll Division | EFE   |           |           |           |           |           |      |     |        |       |                   |                   |
|      | Electronic File Exchange - PTG                        | EFE   |           |           |           |           |           |      |     |        |       |                   |                   |
|      | File Conversion Service                               | FCS   |           |           |           |           |           |      |     |        |       |                   |                   |
|      | File Print Service                                    | FPS   | •         |           |           |           |           | •    |     |        |       |                   |                   |

5. In this example, the Change Request asks to move traffic from QDC to LVDC. Compare the two zones and note the potential conflicts in the hosting segment column. In this instance, there is an expected complete network outage so the request isn't approved as requested.

| Traffic Move                                         | Number     | Short description                                                                                                    | Configuration item                                | Hosting<br>segment                                     |
|------------------------------------------------------|------------|----------------------------------------------------------------------------------------------------|---------------------------------------------------|--------------------------------------------------------|
| Move traffic<br>from QDC to<br>LVDC -<br>Rescheduled | CHG0050534 | QDC-A JUNOS SRX Firewall Code Upgrades All applications in QDC Zone A will experience TWO periods of COMPLETE NETWORK OUTAGE when failing over firewall nodes, for each pair, during the upgrade procedure. DURING IMPACT ALL TCP STATE WILL BE LOST. All applications that do not attempt TCP reconnects will have to be restarted. | A254036 - Juniper Networks Inc<br>Chassis SRX5800 | QDC-A<br>(EFE,<br>Snaptax,<br>Pricing,<br>FCS,<br>FPS) |

- 6. Because of the conflicts with EFE, SnapTax, Pricing, FCS, and FPS, the request is not approved. Ultimately this request was cancelled due to the conflict. Moving to traffic to Zone C might be a better option.
- 7. Note what the recommended resolution is in the Traffic Move field.
- 8. Save the report and continue reviewing traffic moves.

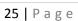